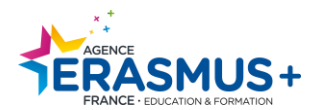

# **Erasmus + Digital**

Chers bénéficiaires,

Vous trouverez ci-après des informations concernant le processus de digitalisation. Pour mémoire, ne sont concernés que les établissements réalisant des mobilités d'études hors consortium.

## **I. Rôle d'Administrateur EWP :**

Le rôle d'administrateur EWP permet au membre du personnel en charge de la gestion de la connexion au réseau EWP de pouvoir s'authentifier via le Portail d'Enregistrement (Registration Portal). Il s'agit d'un service en ligne où les EES peuvent entrer, changer leurs paramètres EWP, avoir un contrôle intégral sur leur mode de représentation au sein du réseau EWP.

**Prochainement, dans le prolongement de ce rôle d'administrateur EWP, un administrateur Dashboard-EWP devra être nommé au sein de votre structure si elle utilise le Dashboard.** 

### **A qui confier cela ?**

Le membre désigné aura des accès (authentification et autorisation) et aura le droit de se connecter au Registration Portal où il pourra effectuer les manipulations suivantes :

- Superviser et gérer la connexion de son EES au réseau EWP
- Appliquer des changements ou accepter des demandes de fournisseurs de services.

C'est à vous de décider combien de membres du personnel devraient avoir ce rôle mais il est recommandé d'en avoir 2 ou 3 par EES. L'EES doit aussi tenir compte de la manière dont sa structure est raccordée à EWP :

- **Connexion via un logiciel interne:** 
	- o Il est recommandé de confier ce rôle à votre service informatique, qui d'un point de vue technique est en mesure d'assurer la connexion de l'EES d'origine au réseau EWP ;
- **Connexion via un logiciel tiers:** 
	- o Il est recommandé de confier ce rôle à un membre du personnel qui supervise la mise en œuvre du logiciel tiers au niveau de l'EES.
- **Connexion via le Dashboard:** 
	- o Il est recommandé de confier ce rôle à un membre du personnel portant le rôle d'Administrateur Dashboard EWP (rôle qui devra être défini).

#### **Comment activer le rôle d'administrateur EWP dans votre EES ?**

Pour activer et déployer le rôle d'administrateur EWP dans votre EES, vous devez vous coordonnez avec vos collègues responsables de la gestion des identités au sein de votre département informatique. Vous devez notamment savoir quel système est utilisé :

- Si vous êtes raccordé à la fédération nationale (RENATER), veuillez suivre la procédure indiquée ici : [https://wiki.geant.org/display/SM/EWP+Admin+Role.](https://wiki.geant.org/display/SM/EWP+Admin+Role)
- Si vous n'êtes pas raccordé à la fédération nationale (RENATER), veuillez prendre contact avec le service d'aide [ESCI Service Desk](https://esci-sd.atlassian.net/servicedesk/customer/portal/1/group/15)

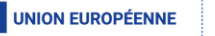

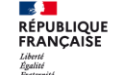

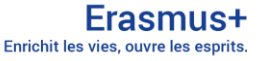

## **II. EWP Stat Portal :**

Lors du renouvellement en ligne des accords interinstitutionnels (AII) et des contrats pédagogique (OLA), vous vous êtes certainement demandé quel outil utilisait votre partenaire. Un service développé par le consortium EWP+ permet d'accéder à cette information : le [portail des statistiques EWP](https://stats.erasmuswithoutpaper.eu/) .

Cet outil permet de savoir en quelques clics quel outil ou fournisseur utilise votre partenaire.

Les informations contenues dans le portail EWP Stat proviennent directement de la seule source fiable sur les connexions EWP (EWP Registry Service).

## **III. Gouvernance EWP :**

Nous vous rappelons que vous avez toujours la possibilité de vous inscrire au lien suivant: ["Microsoft Forms"](https://forms.office.com/pages/responsepage.aspx?id=3hyB1-_sbEmPkaF4YkG5nMPR1quPxUNCqHqOlZT38UlUNjJaVU5MU1pVTk5FUDBMMkNTNU5CMDBLRC4u) afin de devenir une partie prenante de la nouvelle gouvernance EWP. Cette gouvernance est structurée autour de différents instances constitués des personnels utilisateurs des outils européens EWP qui représentent les utilisateurs confrontés à la digitalisation des process Erasmus+. Leur rôle est de fournir des conclusions, des impressions et un retour d'information sur la base de leur expérience. Les membres participent à la prise de décision, la planification des futurs développements et l'évaluation des progrès.

Pour participer aux instances représentatives des services des relations internationales : [inscription Groupes](https://forms.office.com/pages/responsepage.aspx?id=3hyB1-_sbEmPkaF4YkG5nMPR1quPxUNCqHqOlZT38UlUNjJaVU5MU1pVTk5FUDBMMkNTNU5CMDBLRC4u)  [Utilisateurs EWP](https://forms.office.com/pages/responsepage.aspx?id=3hyB1-_sbEmPkaF4YkG5nMPR1quPxUNCqHqOlZT38UlUNjJaVU5MU1pVTk5FUDBMMkNTNU5CMDBLRC4u)

Pour participer à l'instance regroupant les personnels informatiques des établissements : envoyer un mail à l'adresse : [ewp-providers@lists.erasmuswithoutpaper.eu](mailto:ewp-providers@lists.erasmuswithoutpaper.eu)

Le Département Gestion des Projets

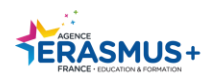

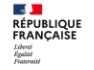